# **Guidance for accessing the applications and sites for remote learning St Margaret's.**

## **Links to all the sites below are on our website home page**

**You cannot logon on to the school network at home however your network log in credentials are needed for other applications such as Office 365 and email.**

When you log on to access a computer in school – your network account begins with the year you joined St Margaret's, for example, 18psmith You also have password and this has to be changed regularly as that is part of the network access policy for school, when it changes it changes automatically for Office 365.

**Show My Homework**  <https://www.satchelone.com/login>

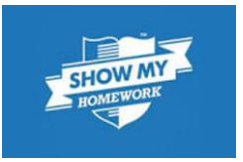

You should by now be conversant with the use of Show My Homework. This should have been linked to **your** school email address. If you have installed the app on a tablet/smart phone you won't need the password very often, however you may need it to log on on a different device so you should be sure to remember it. The password for this is more complex and has to have at least 10 characters (including upper, lower, numbers and special characters).

If you forget your password you can have a reminder emailed to you by using the "forgot password" link button on SMHW. Please try to resolve login issues yourself before asking or emailing for help. Advice is provided on the Homework area of the website on how to solve issues.

SMHW will now be used extensively for setting daily work. Please see separate guidance on "Home Learning Link" as accessed via the home page of our website. [Home Learning](https://www.stmargaretsacademy.com/event291.php)

## **SAM Learning**  <https://platform.samlearning.com/>

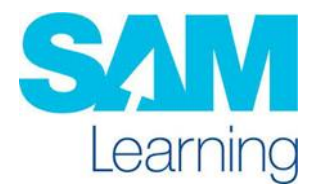

Every student can sign in to this. Year 7 have recently been given details of how to login and set their accounts up too. All other students already have this.

Centre ID L17SM User ddmmyy\*\* (initial of forename and surname) e.g. Joe Bloggs born on 23rd June 2011 would be 230611JB

Passwords are initially set to same as user names but you can have the system send you a reminder if you can't log on.

## **Quizizz** <https://quizizz.com/join>

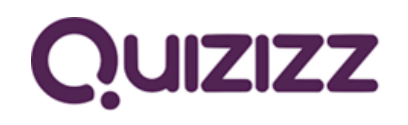

Is an online quizzing website. You may have been asked to create an account for this by a subject department, although all you need to join and complete any quiz game is go to join.quizzizz.com and enter a 6 digit code for that game, provided to you by the teacher.

You may find it useful to have an account and can set this up using school credentials e.g. school email and we suggest you use the same password as you do for SMHW as this won't need to change for 6 years.

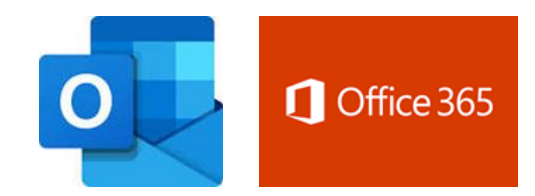

You have all been given an Office 365 account which includes Outlook email and One Drive access, including lots of storage space for work, as well as, online access to a range of software applications e.g. MSWord, MSPowerpoint etc.

You log in to this with your email address e.g. 18psmith@stmargaretsacademy.com

**The email password is the same as your network password and changes automatically if you change your network password; all part of the same system.** 

<https://outlook.office.com/owa>

**IXL Maths** <https://uk.ixl.com/>

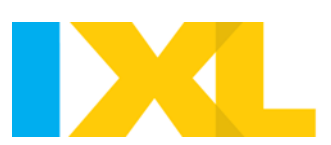

In Year 7 and 8 **only**, you have been issued with a user account and password for IXL Maths, this was initially so you could practice 4 x 30 minutes for homework in Maths each week.

We have only subscribed to have enough licences for these two year groups.

If you forget your login you can request it by emailing the support desk. Email address of this is itsupport@stmargaretsacademy.com

### **MyMaths**

#### [www.mymaths.co.uk](http://www.mymaths.co.uk/)

SMA Login: margaret SMA password: equation

Personal portal Login is a 3 or 4 digit number Personal portal password is 3 letters in lower case which may or maynot be an actual word.

**Active Learn** [pearsonactivelearn.com](https://www.pearsonactivelearn.com/app/Home) Username - has been issued by teacher Password:ilovemfl777

NB the first time you ever logo on you will be asked to accept T&Cs and then set a memorable question and answer

**Music First** <http://smacademy.musicfirst.co.uk/>

## **password is your surname and initial eg SmithC and the password is 19music.**

Anyone with a double barrelled surname must use the hyphen and any apostrophe's must be included as normal.

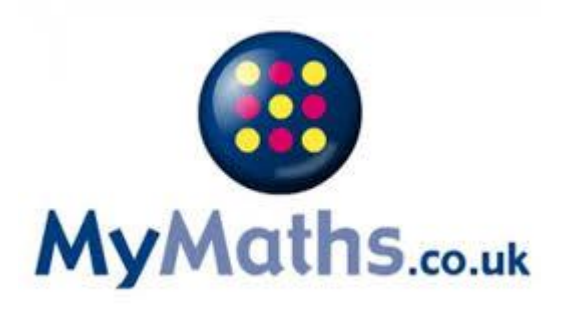

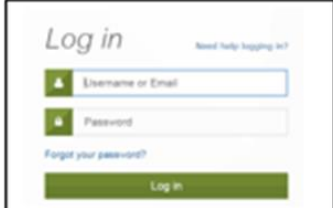

## **Other packages**

## **SENECA**

## <https://www.senecalearning.com/>

Some subjects may ask you to use SENECA – when you first log on you will need to create an account. Please use your school email address

Teachers may direct you to use this resource**.** You can use **BBC Bitesize** to help with your daily work, revision and learning. Find free videos, step-by-step guides, activities and quizzes by level and subject.

**A number of links have been published on the school website homepage**

**Access Issues: Please try to resolve access issues using the help available here if that fails then you can request IT support by emailing us and we will endeavour to get back to you as soon as we are able to.**

## Still need help? Email: itsupport@stmargaretsacademy.com

**Kerboodle** <https://www.kerboodle.com/users/login>

Science may set work for you via Kerboodle and will have previously issued user names and passwords to students. If you can't log on – please contact the helpdesk.

**Bitesize** <https://www.bbc.co.uk/bitesize>

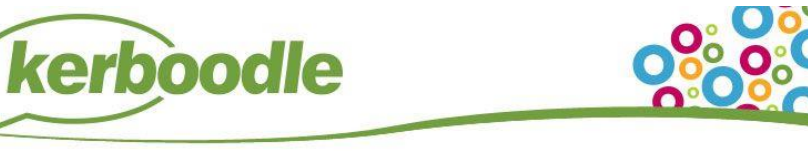

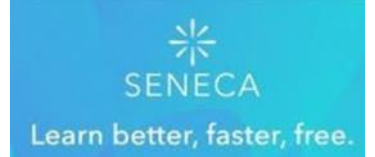

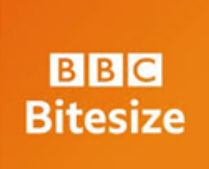